VB (ScrollBar) PDF

https://www.100test.com/kao\_ti2020/138/2021\_2022\_VB\_E6\_95\_9  $9E7_A8_BEFT_BC_C97_138118.htm8$  (ScrollBar)

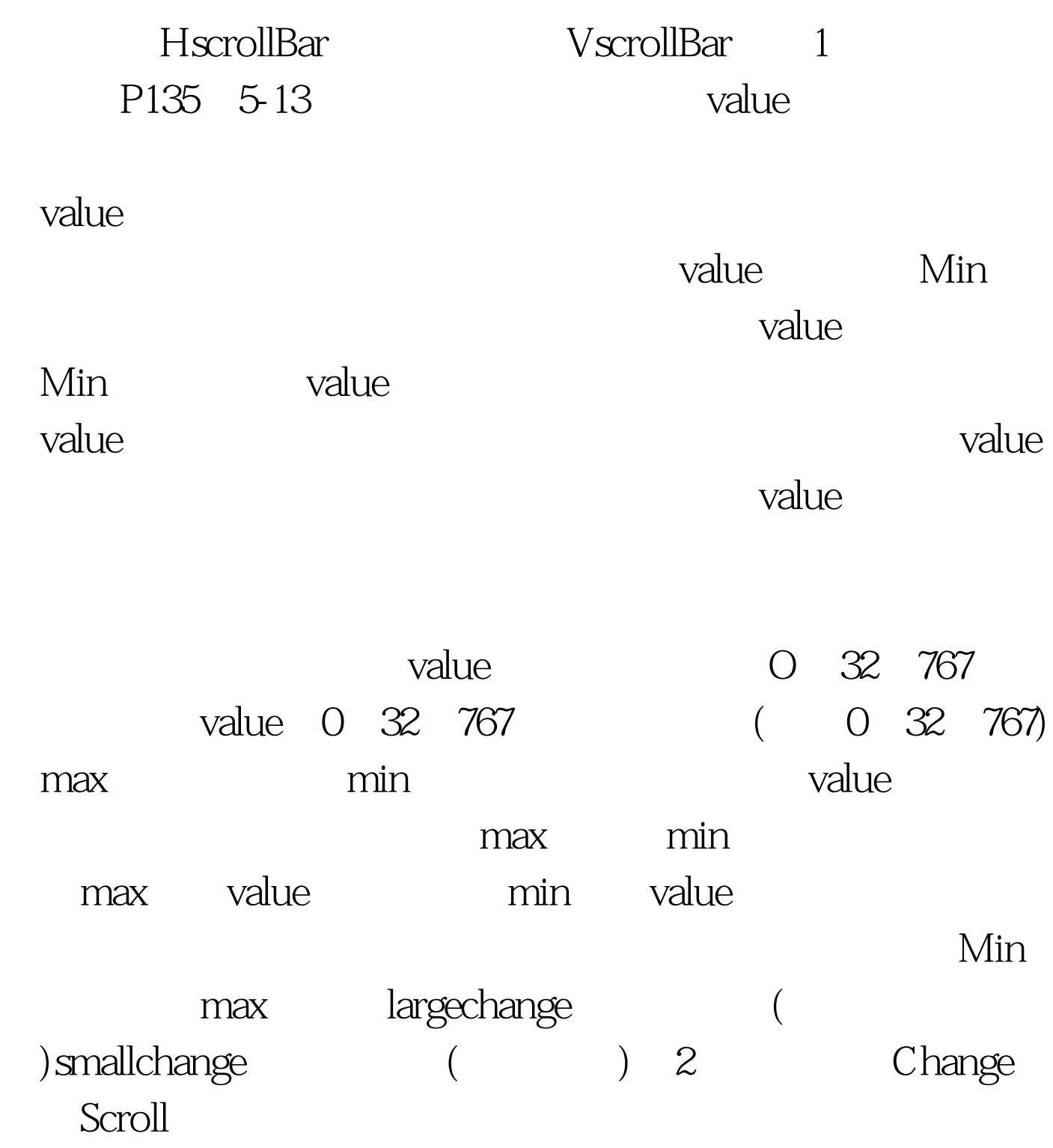

Value **RageUp** Pagedown Change Scroll change scroll 3 1 P136 Private Sub Form\_Load()  $HScroll1.Max = 50$  $HScroll1.Min = 0$   $HScroll1.SmallC hange = 1$  $H$ Scroll1.LargeChange = 10  $VScroll1.Max = 50$   $VScroll1.Min = 0$  $V$ Scroll1.SmallChange = 1  $VScroll1.LargeChange = 5$ End SubPrivate Sub HScroll1\_Change() Label2.Caption = HScroll1.ValueEnd SubPrivate Sub VScroll1\_Change() Label1.Caption = VScroll1.ValueEnd Sub[WebleRand Riverside] Change Scroll 2: 围内跟踪鼠标的位置。见教材P137。在窗体上放置一个图片 Private Sub

```
Form_Load()HScroll1.Min = OVScroll1.Min = OHScroll1.Max = 100VScroll1.Max = 100
  VScroll1.Value = 50HScroll1.Value = 50
  End SubPrivate Sub Picture1_MouseMove(Button As Integer,
Shift As Integer, X As Single, Y As Single) If Y > Picture1.Top And Y
VScroll1.Value = (Y - Picture1.Top) / (Picture1.Height) * 100End If If X > Picture 1. Left And Y
```
HScroll1.Value =  $(X - Picture1.Left) / (Picture1.Width) * 100$ End IfEnd SubPrivate Sub HScroll1\_Change() Label1.Caption = "X=" amp. VScroll1.ValueEnd Sub[程序演示] [ and  $\vert$  3 and  $\vert$  3 and  $\vert$  12 码:Private Sub Command1\_Click() Unload Form1End SubPrivate Sub Form\_Load() HScroll1.Value = Month(Now) HScroll1.Min = 1 HScroll1.Max = 12 End SubPrivate Sub HScroll1\_Change() Label4.Caption = HScroll1.Value 100Test

www.100test.com